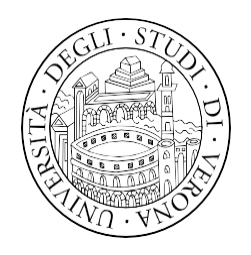

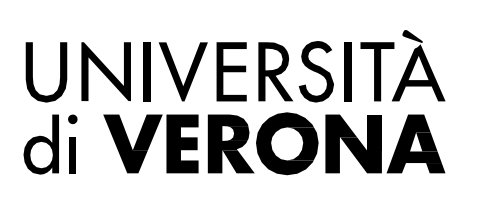

Laurea Magistrale a ciclo unico in Medicina e Chirurgia

## **Anno accademico 2023-2024**

# **GUIDA AI CORSI ELETTIVI**

### Corsi elettivi: informazioni generali

- I **corsi elettivi** rientrano nelle attività a scelta dello studente
- A partire dal secondo semestre del 1° anno di corso, ciascuno studente deve accumulare un **minimo obbligatorio di 8 crediti** attraverso i corsi elettivi. L'ottenimento di almeno 10 crediti permette l'aggiunta di 2 punti al voto di laurea.
- Il superamento dei corsi elettivi con relativa idoneità è sulla sola base della frequenza, senza lo svolgimento di un esame finale.
- L'elenco dei corsi elettivi disponibili per l'anno corrente sul sito del Corso di Laurea.
- Gli 8 crediti minimi delle attività didattiche elettive devono essere acquisiti entro la fine del 5° anno di Corso. Gli studenti del 6°anno che vogliono fare corsi elettivi devono inserirli nel piano del 5°anno.
- **I corsi elettivi sono a numero chiuso con accesso in ordine di iscrizione**, i periodi di iscrizione sono: 1 settembre – 28 settembre 2023 per il 1° semestre; 8 gennaio – 14 febbraio 2024 per il 2° semestre.

#### Fase 1: Inserimento dei Corsi elettivi nel piano di studio

- Area Ricervata **Entrare nella pagina SERVIZI ONLINE [Esse3](https://univr.esse3.cineca.it/Home.do)** Logout Altre Carriere Una volta che si è aperta la pagina personale cliccare su "Area Riservata" , Home .<br>Segreteri presente nel Menu .<br>Piano di Studic Carriera Esami Laurea Cliccare su "Piano di Studio" e poi su "Piano Carriera " Tirocini e star
- $\triangleright$  Si apre la pagina con il proprio piano didattico.
- Cliccare su "Modifica piano" (in fondo alla pagina).

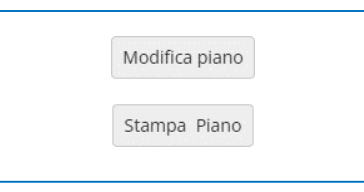

Cliccare su «Compila Piano Carriera».

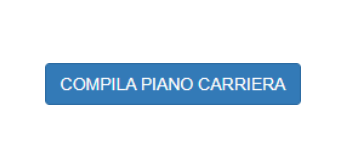

 Per il 1° anno, una volta entrati nella compilazione del piano didattico, premere «Avanti» fino a quando compare «Aggiungi attività», quindi premerlo. Verrà mostrata la lista di corsi elettivi, cliccando sul simbolo + vengono inseriti nel piano di studio i corsi che si intendono frequentare\*.

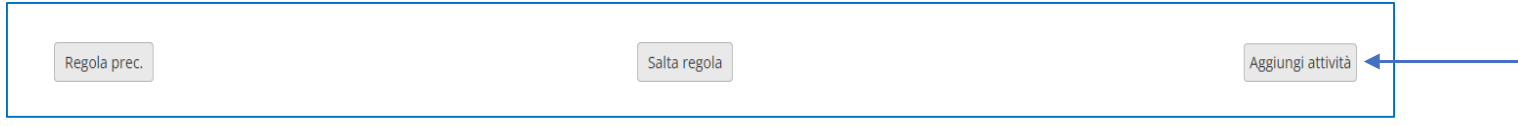

- Cliccare su "Procedi con la navigazione" e poi su "[MM1] Medicina e Chirurgia". A questo punto si apre la lista dei Corsi Elettivi disponibili nell'AA in corso; cliccando sul simbolo + vengono inseriti nel piano di studio i corsi che si intendono frequentare.
- Una volta che si sono selezionati i corsi cliccare su "Torna alla regola" e poi su "Regola succ.". Si apre la pagina "Piano carriera di: ..." andare in fondo alla pagina e cliccare su "Conferma piano" e dopo su "Conferma definitivamente".
- Gli anni successivi al 1°, per evitare di reinserire tutti i corsi svolti negli anni precedenti, si può cliccare su «Cambia» per un corso dell'ultimo anno di corso effettuato. Dopodiché si selezionano nuovamente i corsi svolti quell'anno e cliccando su «Procedi con la Navigazione», poi su «Regola succ.» si arriva direttamente all'anno di corso attuale, nel quale è possibile inserire i corsi tramite «aggiungi attività». Finito questo è sempre necessario confermare il piano scelto.

Nel periodo di iscrizione ai Corsi Elettivi collegarsi a "[Esse3](https://univr.esse3.cineca.it/Home.do)" e iscriversi agli appelli dei Corsi Elettivi già inseriti nel piano di studio. Vengono mostrati tra gli appelli disponibili e spesso hanno un numero di posti limitato, per cui chi si iscrive tardi all'appello potrebbe trovare il corso già pieno, nonostante l'avesse messo nel piano didattico.

**N.B.**: se le iscrizioni al Corso Elettivo hanno raggiunto il numero massimo di iscritti: ritornare alla compilazione dei piani di studio e scegliere altri corsi.

### **Altri crediti elettivi**

- [Internati](https://www.univr.it/it/i-nostri-servizi/futuri-studenti/gestione-carriere-studenti-medicina-e-chirurgia/attivita-didattiche-elettive-ade) elettivi: frequenza di almeno 25 ore in un reparto a scelta dello studente, al fine del riconoscimento di 1 CFU.
- > Tirocinio estero col **[SISM](http://www.verona.sism.org/)** (1 CFU);
- ECDL (European Computer Driving Licence) o ICDL (International Certification of Digital Literacy (1 CFU) - per la verbalizzazione in carriera inviare la certificazione della frequenza dalla casella mail istituzionale a: [carriere.medicina@ateneo.univr.it](mailto:carriere.medicina@ateneo.univr.it).
- Partecipazione al [programma di internazionalizzazione Short Term Mobility](https://www.univr.it/it/i-nostri-servizi/internazionalizzazione/studiare-all-estero-international-students/erasmus-e-altre-esperienze-all-estero) (1 CFU per ogni settimana di tirocinio fino a max 4 CFU);
- corsi tandem registrati a libretto
- attività verbalizzate a seguito di un riconoscimento di carriera pregressa.

## **Per informazioni**

### **Segreteria didattica del Corso di Laurea Magistrale a Ciclo Unico in Medicina e Chirurgia**

Via Bengasi, 4 – 37134 Verona 045 8027516 – 7510

[didattica.medicina@ateneo.univr.it](mailto:didattica.medicina@ateneo.univr.it%20(per%20info%20su%20didattica%20Medicina%20e%20Chirurgia)) [carlotta.febo@univr.it](mailto:carlotta.febo@univr.it) [paola.natale@univr.it](mailto:paola.natale@univr.it)